# **Proyecto final de curso Android: Fundamentos de Programación (julio-noviembre 2015)**

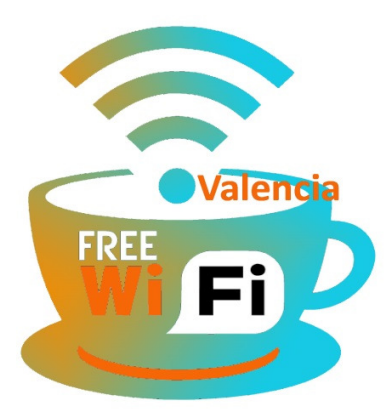

# **Nombre de la aplicación: WI-FI VLC**

**Autor:** Javier Martín Anós

#### **Qué hace la aplicación:**

Se nutre de un servicio web del Ayuntamiento de Valencia en donde se listan todas las redes inalámbricas de la ciudad para meterlas en una BBDD, y de esta, ubica sus coordenadas GPS en un Google mapa

### **Licencia:**

Autorizo la difusión del código fuente con fines educativos siempre que se haga referencia al autor bajo los términos generales de la licencia "Academic Free License v.3.0".

### **A destacar:**

- Datos almacenados en una BBDD SQLite.
- Idiomas: español e inglés.
- Para tablets y móviles.
- Parsea un servicio web del Ayuntamiento de Valencia e inserta coordenadas en una BBDD.
- Menús, ListView, mapa con geo-posicionamiento y respuesta táctil
- La app comprueba que cuando el usuario cargue más redes wifi, solo las nuevas serán añadidas, pues comprueba en cada inserción si existe ya en la BB.DD.
- Número total de WIFIs añadidas en cada carga (0 si no hay nuevas)
- Posibilidad de compartir las coordenadas por whatsapp u otra aplicación análoga, y de establecer una ruta a las coordenadas en cuestión desde nuestro punto de partida en vista de red
- Borrado de redes en vista de red

## **Cómo lo hace:**

- La actividad principal muestra un menú en donde el usuario puede acceder al mapa de wifi o al listado de estas que gasta un ListView. Al hacer clic en en el ListView, se abre una ficha con cada red en donde se pueden valorar y poner un comentario. El ListView también indica la distancia actual del usuario a la localización de la red inalámbrica.
- En el Mapa aparecen todos los puntos inalámbricos obtenidos mediante el servicio web, y clicables con su descripción y geolocalización mediante los interfaces LocationListener y OnInfoWindowClickListener.
- El sistema comprueba que haya conexión a internet e insta al usuario a conectarse en caso que no.
- "Acerca de" muestra los términos de licencia y un link a esta que se abre mediante una intención, así como datos del autor típicos de cualquier aplicación.
- Se accede la servicio web del ayuntamiento implementando un manejador XML mediante SAX que lee el servicio ofrecido en formato KML.

 $613:56$ 

 $\hat{\bullet}$ 

۰

#### $\bullet$   $\bullet$ **(Q)** <sup>46</sup> 100% 13:55 **◯ → 4** 99% 17:25  $B \nabla$ <sup>4G</sup>  $\circledR$ Wi-Fi VIC Lista de Redes **JARDÍN DEL TURIA** latitud:39.45640015, longitud:-0.3502795 \*\*\*\*\*  $4$  Km Ubicación de las redes Wi-CENTRO MUNICIPAL DE JUVENT... Fi de la Ciudad de Valencia latitud:39.46096077, longitud:-0.37712189 \*\*\*\*\*  $5$  Km **BIBLIOTECA MUNICIPAL JOAN C... MAPA DE REDES INALÁMBRICAS** latitud:39.43428012, longitud:-0.39290999 \*\*\*\*\* 8 Km **BIBLIOTECA MUNICIPAL VICENT...** LISTA DE REDES INALÁMBRICAS latitud:39.4999408, longitud:-0.39251877 \*\*\*\*\*  $5$  Km **BIBLIOTECA MUNICIPAL SERRAN...** bibLiOTECA MONICIPAL SERRAI<br>latitud:39.47426795, longitud:-0.37021515<br>☆☆☆☆☆ **CARGAR NUEVAS WI-FIS** 4 Km **BIBLIOTECA MUNICIPAL SOR ISA...** bibLiOTECA MUNICIPAL SOR IS<br>latitud:39.4924339, longitud:-0.38216131<br>☆☆☆☆☆ **BIBLIOMAR "Pinedo"**  $4$  Km **BIBLIOTECA MUNICIPAL NOVA A...** latitud:39.46089823, longitud:-0.3707551<br>☆☆☆☆☆ 4<sub>Km</sub> **BIBLIOTECA MUNICIPAL DEL MAR** BIBLIOTECA MUNICIPAL DEL MA<br>latitud:39.44937891, longitud:-0.33218908<br>☆☆☆☆☆  $4$  Km ó  $\mathbf{z}$ CENTRO MUNICIPAL DE JUVENT...

#### **Captura de algunas pantallas:**